## **Drucken**

Das Drucken auf Standarddruckern geschieht von BPS aus auf verschiede Arten:

- Die häuffigste Variante ist das Drucken von BPS Berichten über den Windows-Treiber des Druckers. Für BPS ist die Schnittstelle mit welcher der Drucker betrieben wird (Parallel, Seriell, USB, Netzwerk) in diesem Fall irrelevant.
	- o In den GUI Programmen erscheint beim Druck jeweils das Einstellungsfenster des Druckertreibers, und alle Parameter können dort nach Bedarf eingestellt werden.
	- o In den Touchscreen-Programmen ist wäre es hingegen wenig sinnvoll jedes mal das Einstellungsfenster des Druckertreibers anzuzeigen wenn eine Etikette gedruckt wird. Die Einstellungen erfolgen vielmehr in der Berichtkonfiguration und sind dann für alle Terminals gemeinsam vordefiniert. Nicht alle Parameter von Spezialdruckern können allerdings in der Berichtkonfiguration gespeichert werden, in diesem Fall müssen die gewünschten Spezialparameter in der Grundeinstellung des Druckertreibers vorgenommen werden. Wenn unterschiedliche Spezialparameter für verschiedene Berichte auf demselben Drucker benötigt werden, so müssen ggf. mehrere Druckertreiber für denselben physischen Drucker installiert werden.
- Bei Verwendung eines Drucker als Preisauszeichner für Festgewichtsartikel wird der Drucker als «generischer Auszeichner» direkt mit den Druckbefehlen seiner internen Sprache programmiert (bei Zebra Druckern z.B. ZPL II). Die Grundeinstellungen aller Parameter die nicht in den Druckbefehlen explizit gesendet werden, müssen dann im Menü des Druckers vorgenommen werden. Beispiel: [Packlinie mit zwei Zebra ZE500 Druckern](https://bps.ibk-software.com/dok:ze500dual)

From: <https://bps.ibk-software.com/> - **BPS WIKI**

Permanent link: **<https://bps.ibk-software.com/dok:drucken>**

Last update: **14.06.2021 06:30**

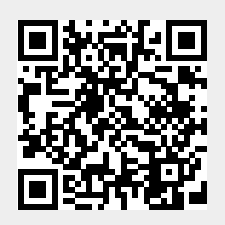